```
UCC-Client, Ansage
```
## **Ansage hochladen**

Im UCC-Client haben Sie die Möglichkeit, eigene Ansagen oder andere Aufnahmen als Datei hochzuladen. Mithilfe von [Rufumleitungsprofilen](https://wiki.ucware.com/benutzerhandbuch/rulp/sitemap) können Sie diese anschließend [manuell](https://wiki.ucware.com/benutzerhandbuch/rufnummernkonfiguration/rufumleitungsprofil) oder [zeitgesteuert](https://wiki.ucware.com/benutzerhandbuch/geplante_rul/sitemap) für konkrete Anwendungsfälle aktivieren.

Der UCware Server unterstützt unter anderem die folgenden Dateiformate:

- $\bullet$  .mp3 .ogg
- .wav
- .wma

**Hinweis:** Alternativ können Sie Ansagen [über ein Telefon](https://wiki.ucware.com/benutzerhandbuch/ansagen/aufnehmen_telefon) oder [direkt im UCC-Client](https://wiki.ucware.com/benutzerhandbuch/ansagen/aufnehmen_uccc) aufnehmen.

## Zum Hochladen einer Audio-Datei gehen Sie wie folgt vor:

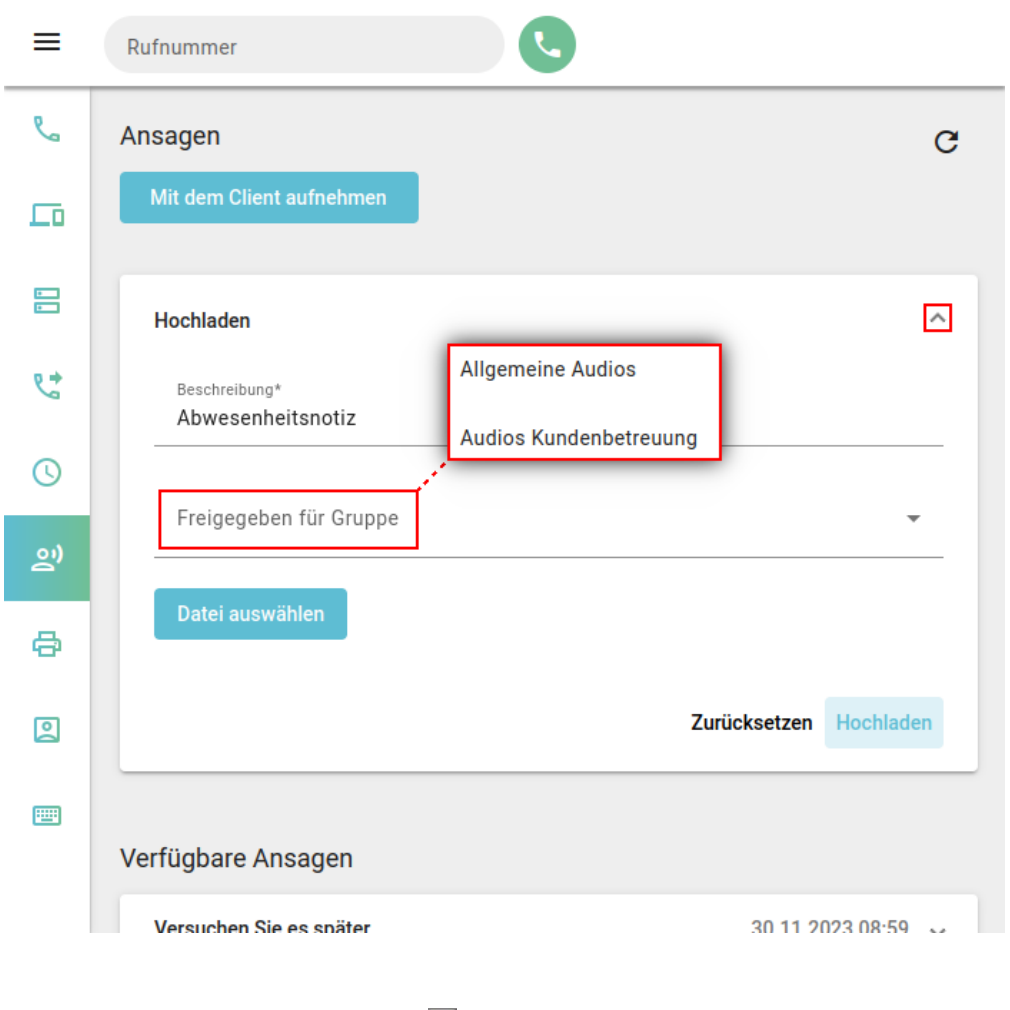

1. Rufen Sie im UCC-Client die Detailseite **Ansagen** auf.

2. Klappen Sie das Widget **Hochladen** per Klick aus.

3. Geben Sie eine **Beschreibung** für die Ansage ein.

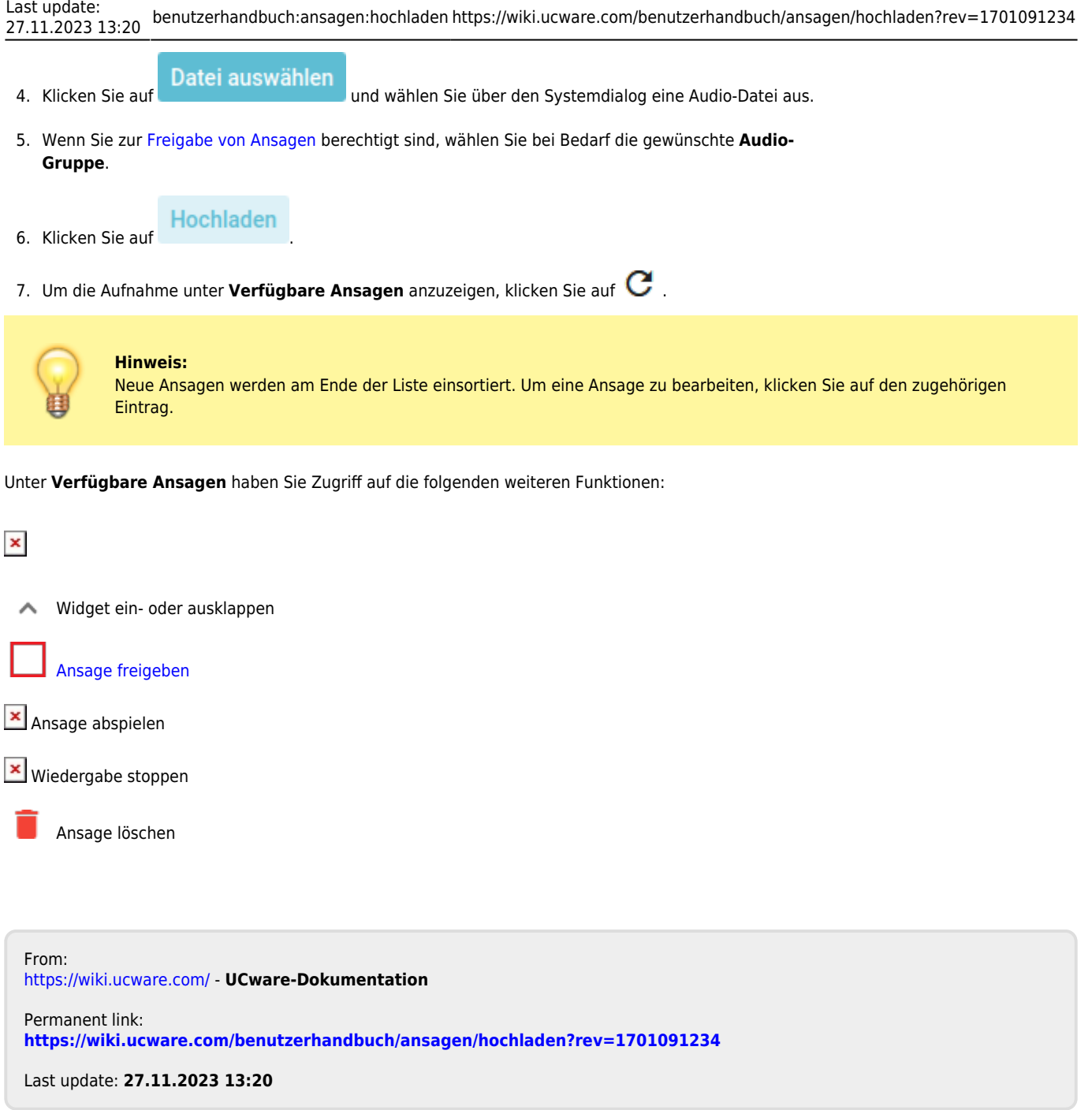